## MODELO: NOVSL61MK3 TECLADO CONTROLADOR 61 SL MKIII MARCA NOVATION

# **SLMKIII**

## **Guía de Usuario**

Favor de leer esta Guía en su totalidad antes de usar su equipo. Características Eléctricas Nominales de Consumo: Utiliza Adaptador de Corriente Modelo: ZD12D120120 (Incluido)

Entrada: 100 V ~ a 240 V ~ 50Hz a 60 Hz 0.5A Salida: 12 V cc 1 200 mA y cable USB de alimentación de 5 V cc, 50 a 200 mA (Incluido)

#### SL MkIII

Gracias por comprar el Novation SL MkIII, nuestro controlador de teclado equipado con MIDI y CV con secuenciador de ocho pistas.

SL MkIII es la pieza central que se puede usar para controlar todo tu estudio, trabajando perfectamente junto con tu DAW (estación de trabajo de audio digital). (Haz que el uso de tu hardware sea más fácil y creativo y realiza tu nueva producción en el secuenciador polifónico de ocho pistas, manteniéndolo todo sincronizado.

Utiliza USB para en rutar cualquier cosa a cualquier parte; con conexiones entrada MIDI In, salidas Out, Out 2/Thru, tres entradas de pedales, salida de reloj analógica y dos salidas CV Pitch, Gate y modulación.

Interpreta con expresividad con la acción de las teclas semicontrapesadas de estilo sintetizador y agrega aftertouch (postpulsación), que se puede asignar a cualquier cosa que desees. La cuadrícula de 16 pads (almohadillas) sensibles a la velocidad es ideal para bateristas que usan los dedos, y se puede utilizar para lanzar clips en Ableton Live.

Construye tus secuencias con rapidez con el secuenciador Circuit incorporado, especialmente adaptado para el SL MkIII, y utiliza modos de escala para generar melodías de manera sencilla.

Todos los controles se pueden automatizar y grabar, lo que permite crear secuencias únicas que evolucionan y adquirir un control total de tu instalación.

#### ¡Diviértete!

#### Sigue estos pasos para comenzar rápidamente.

Esta guía te llevará a través de cada paso con más detalle, así que sigue leyendo antes de comenzar.

1. Revisa el contenido de tu caja.

2. Enciende el SL MkIII usando la fuente de alimentación incluida.

- 3. Conecta tu hardware y/u ordenador.
- 4. Resumen básico: empezar a tocar.
- 5. Registrar y descargar el software incluido.
- 6. Ableton Live
- 7. En caso de problemas…

## 1. Revisa el contenido de tu caja.

Deberías encontrar todo esto en tu caja. Si falta algo, ponte en contacto con nosotros.

#### **Documentación**

- Esta práctica guía
- Ficha de información de seguridad

#### **Hardware**

- Teclado controlador Novation SL MkIII
- Cable USB trenzado de alta calidad
- Fuente de alimentación de 12 V cc

#### **Software**

#### El código del paquete de software se encuentra en la parte posterior de esta guía.

Esto te da acceso a las siguientes descargas de software online, así como a la documentación:

- Ableton Live Lite
- Contenido de muestras Loopmasters gratuitos

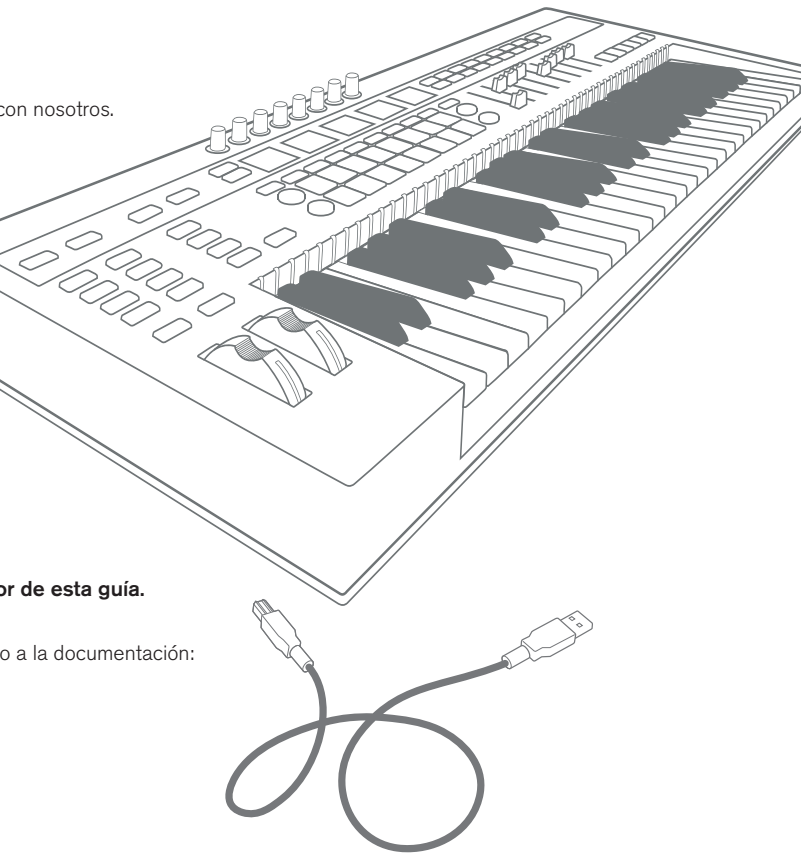

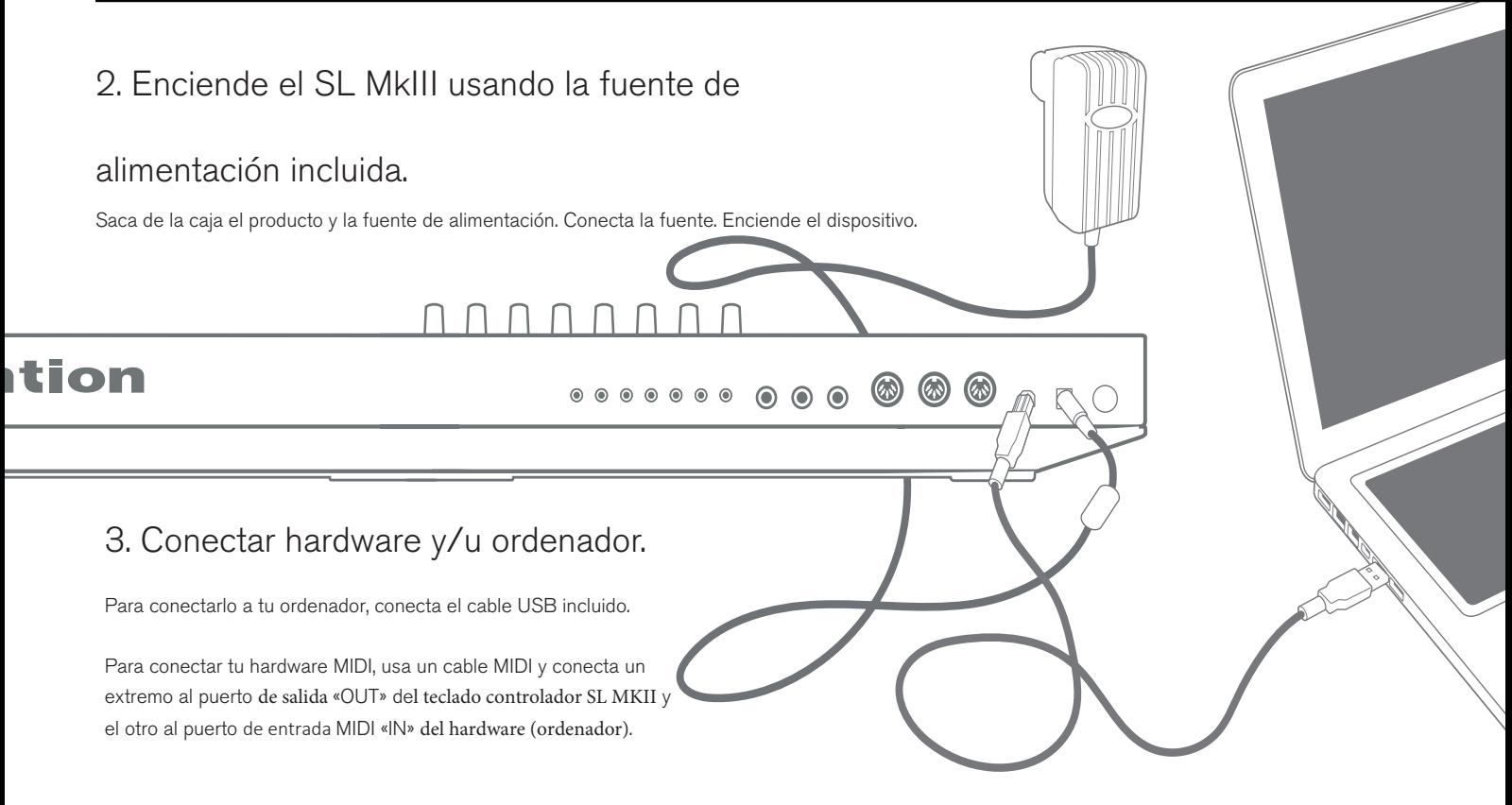

Usa cables de conectores jack a jack para controlar y sincronizar equipos modulares u otro hardware que requiera control analógico del SL MkIII.

4. Resumen básico: empezar a tocar.

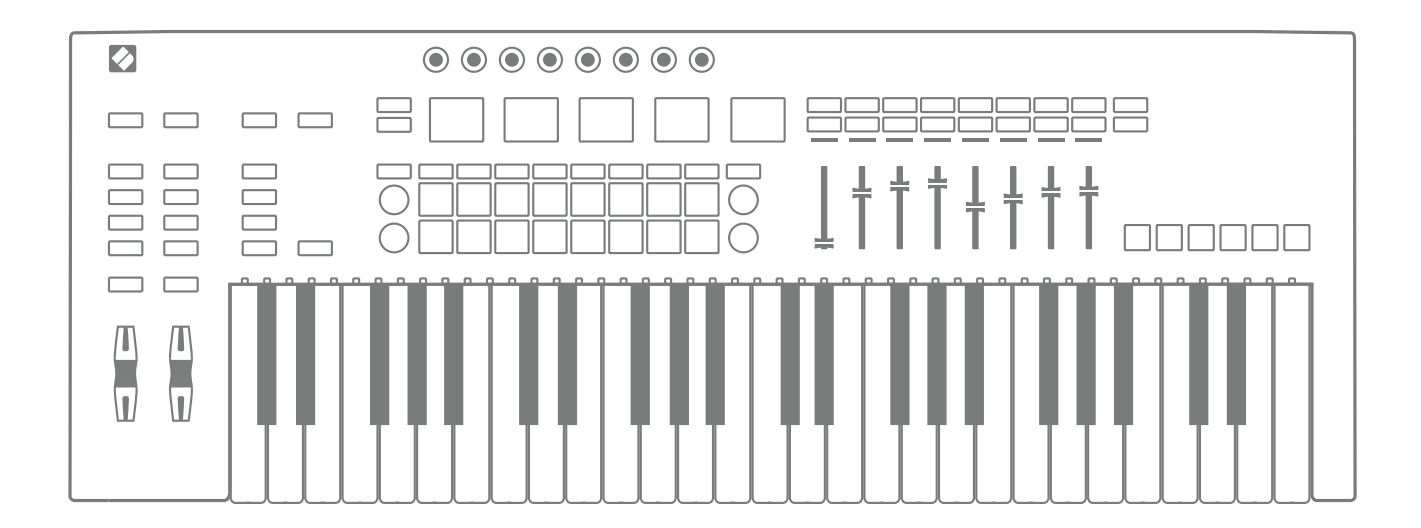

El teclado controlador SL MKIII está listo para usar. En tu DAW (estación de trabajo de audio digital), como Ableton live, emitirá notas y controles de inmediato.

Hay una guía de usuario disponible en línea en **www.novationmusic.com** para profundizar en las capacidades del SL MkIII.

## 5. Registrar y descargar el software incluido.

Visita **www.novationmusic.com/register** y haz clic en Register Your Product (Registrar el producto).

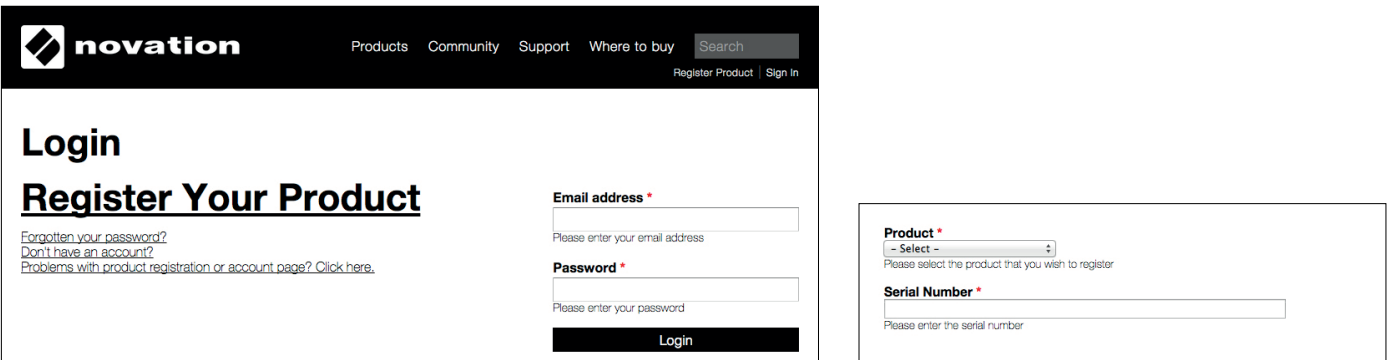

Selecciona SL Mklll en la lista desplegable e introduce el número de serie. Lo encontrarás en la parte posterior de este folleto y en la etiqueta que se encuentra en la parte inferior del producto. Tiene 12 o 13 caracteres de longitud. Los tres primeros caracteres pueden ser números o letras, pero el resto serán únicamente números.

#### El número de serie no es el mismo que el código del paquete de software.

A continuación, haz clic en «Get My Stuff» («Obtener mis cosas») para descargar el software. Si no tienes una cuenta de Novation, te pediremos algunos datos.

#### 6. Obtén Ableton Live Lite

## $III \equiv$  Ableton Live Lite

Saluda a tu nuevo estudio. Ableton Live es un entorno flexible de producción musical y también una potente herramienta de interpretación, hecha para inspirar la creatividad. Por eso se utiliza en todas partes, desde los estudios domésticos más pequeños hasta los escenarios más grandes del mundo.

## Cómo conseguir Live Lite

Descarga e instala la última versión de Ableton Live Lite en: www.ableton.com/live-lite

Inicia Ableton Live Lite.

Live te guiará a través de un proceso de autorización y se te pedirá tu número de serie.

Encontrarás tu número de serie en tu cuenta en la web de Novation una vez que hayas registrado tu unidad.

## Actualiza a Live 10 hoy

Desbloquea todo el potencial de Live. Live 10 Standard y Suite amplían enormemente tu potencial creativo con más funciones, más sonidos y más posibilidades. Como usuario de Live Lite puedes ahorrar hasta USD 100/EUR 70 en una actualización, en comparación con la compra de una licencia nueva. Mira lo que obtendrás con Live 10 Standard y Suite: Ableton.com/lite-upgrade

## Esta copia de Ableton Live Lite incluye:

- Rápido e intuitivo flujo de trabajo de Ableton, basado en las exclusivas vistas Sesión y Arreglo.
- Grabación de audio de calidad profesional y secuenciación MIDI en un máximo de 8 pistas.
- Diseño y proceso de sonido creativos con instrumentos Impulse y Simpler, aparte de racks (estantería)de Percusión, Instrumento y Efectos.
- 600 MB de bucles y muestras
- Compatibilidad plug-and-play(conecta y usa), con numerosos controladores de hardware
- Efectos de estudio como ecualización, compresión, reverb (reverberación) delay (retraso), chorus (coro), filtros, etc.
- Uso ilimitado de los instrumentos y efectos de Ableton incluidos.
- Uso ilimitado de tus instrumentos y efectos VST y AU favoritos.

## 7. En caso de problemas…

Por favor, no vuelvas a donde compraste tu SL MkIII. Deja que te ayudemos: tenemos videos tutoriales gratuitos online, que incluyen una guía de configuración paso a paso.

#### **www.novationmusic.com/get-started**

También tenemos una recopilación de respuestas a problemas comunes aquí:

#### **www.novationmusic.com/answerbase**

Si necesitas más ayuda, nuestro Equipo de asistencia está disponible por teléfono, correo electrónico y chat en vivo haciendo clic en 'Contacto' en la página de inicio del Centro de ayuda.

**Notas**

**Notas**

**Notas**